## Eliminacion de asientos contables

## Descripción

Mediante este proceso es posible eliminar los asientos contables de Ventas Restô, sin afectar con ello los comprobantes de facturación o de caja.

Invoque esta opción si previamente definió la integración con el módulo Contabilidad, configuración que se realiza desde [Herramientas para integración contable](/var/www/ayudas.axoft.com/) en el módulo Procesos generales.

## Parámetros

Rangos de fechas a considerar: seleccione el rango de fecha para seleccionar los comprobantes. Por defecto se completa con el mes actual.

Comprobantes a procesar: usted podrá seleccionar si va a procesar comprobantes con asientos generado o exportados, o ambos.

Comprobantes: selecciones los comprobantes a procesar, los mismo pueden ser:

•Comprobantes de facturación.

•Comprobantes de caja.

Obtener comprobantes: desde este botón usted los comprobantes del rango de fechas solicitado, teniendo en cuenta también el resto de los parámetros seleccionados.

Grilla de comprobantes: esta grilla se completa automáticamente al cliquear el botón «Obtener comprobantes».

**Comprobantes** 

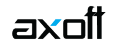

Desde esta solapa se pueden seleccionar los tipos de comprobantes correspondientes al comprobante seleccionado en la solapa principal.

Tipos de comprobante y Tipos de comprobante a procesar: por defecto, se consideran todos los tipos de comprobantes que permite el sistema, pero es posible elegir un tipo de comprobante en particular.

Utilice los botones de selección para cambiar los tipos de comprobantes a procesar.

Modelo de asientos

Esta solapa se hace visible sólo cuando en la solapa principal se seleccionan comprobantes de facturación.

Modelos de asientos y Modelos de asientos a procesar: por defecto, se consideran todos los modelos de asientos que permite el sistema, pero es posible elegir un tipo de asiento en particular.

Utilice los botones de selección para cambiar los modelos de asientos a procesar.